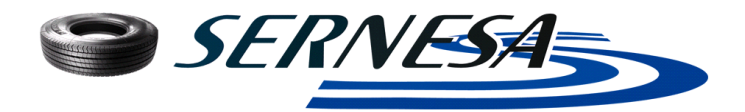

## PEDIDOS POR INTERNET

- **1.** Introduzca en el navegador [www.sernesa.com](http://www.sernesa.com/)
- **2.** Ir a **EXTRANET** de clientes
- **3.** Introduzca el **USUARIO y CLAVE** facilitados por Sernesa
- **4.** Para facilitar los pedidos, en **MI PEDIDO TIPO** tienen los artículos que más se consumen. Los artículos que no están en este listado se pueden buscar por referencia o nombre en el apartado **"BUSCAR"** arriba a la izquierda de la pantalla, o en el árbol de familias.
- **5.** Pincha sobre el artículo deseado e introduce la **CANTIDAD de NUMERO DE CAJAS o BOLSAS** que necesitáis. (ojo tened en cuenta que algunas bolsas o cajas tienen 10/50/100 unds)
- **6.** Una vez que tengamos los artículos que necesitamos con sus cantidades, Clickar en el **CARRO**
- **7.** Observar a la derecha los artículos pedidos. Si todo está ok, hacer click en **REALIZAR COMPRA.** También se puede modificar la cantidad o eliminar los artículos seleccionados.

## **8.** Indique **REFERENCIA y/o PERSONA DE CONTACTO**

- **9.** Elija la **DIRECCION DE ENVÍO**:
- **10.** En **OBSERVACIONES** usted puede añadir comentarios que necesite (ej: urgente; entregar a la atención de ….)
- **11.** Finalice el pedido haciendo click en **REALIZAR COMPRA**. Le enviaremos un e-mail (a las direcciones de e-mail y envío indicadas en **"MIS DATOS"**) confirmando la recepción de tu pedido en el mismo momento que lo recibamos en nuestro almacén. En ese momento procederemos a su preparación y entrega a través del transportista asignado.

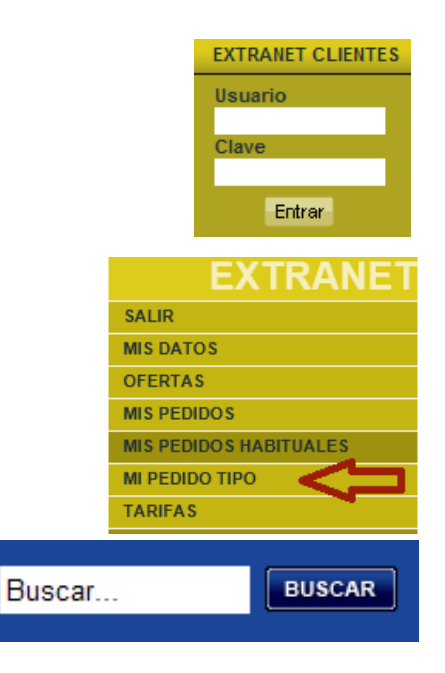

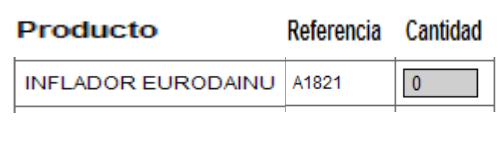

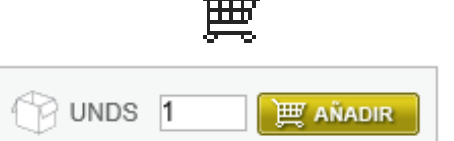

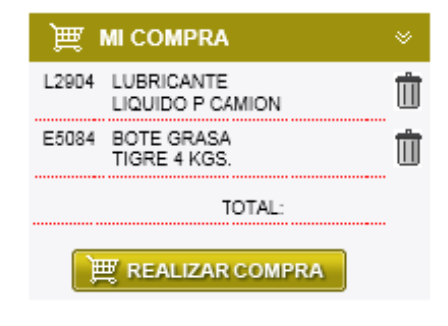

Su referencia / Persona contacto pedido \* Ped-713 / Javier Lopez

Dirección de envío\* ZURRUPITIETA, 6 - 01015 - VITORIA -. Observaciones del pedido:

Entregar a la atención de Sergio (Recepción)